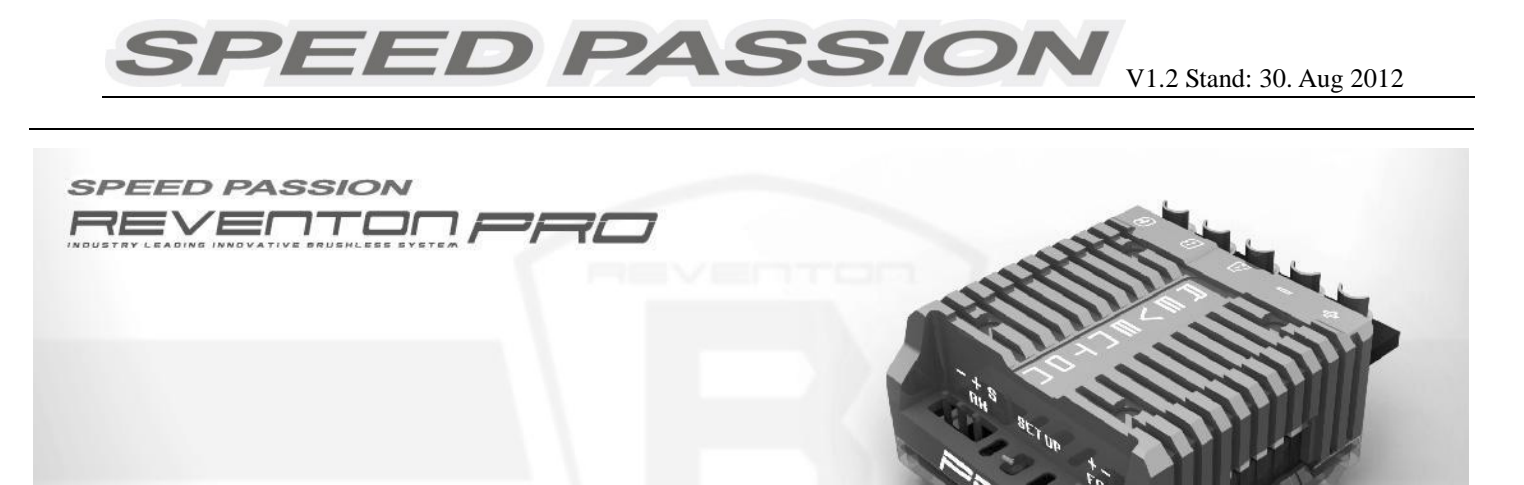

**Bedienungsanleitung** 

#### **Bedienungsanleitung für Brushless-Regler der Reventon-Serie, Stand 30. August 2012**

**Vielen Dank für den Kauf Ihres Speed Passion-Reglers der** *REVENTON***-Serie. Hochleistungssysteme für RC-Modelle können bei unsachgemäßer Benutzung sehr gefährlich sein. Es wird empfohlen, diese Bedienungsanleitung sorgfältig durchzulesen. Die Firma Speed Passion hat keinerlei Einfluss auf Verwendung, Einbau, Anwendung oder Wartung der hergestellten Produkte. Für Schäden, Verluste oder entstehende Kosten, die durch die Verwendung des Produkts entstehen, wird keinerlei Haftung übernommen. Forderungen von Schadensersatz in Folge des Ausfalls oder von Fehlfunktionen des Reglers werden abgelehnt. Speed Passion übernimmt keinerlei Haftung für Verletzungen oder Folgeschäden, die auf unsere Produkte oder deren Fertigungsqualität zurückzuführen sind. Schadensersatzleistungen im Rahmen der rechtlichen Verpflichtungen sind auf den Rechnungsbetrag des betroffenen Produkts beschränkt.**

#### **INHALT**

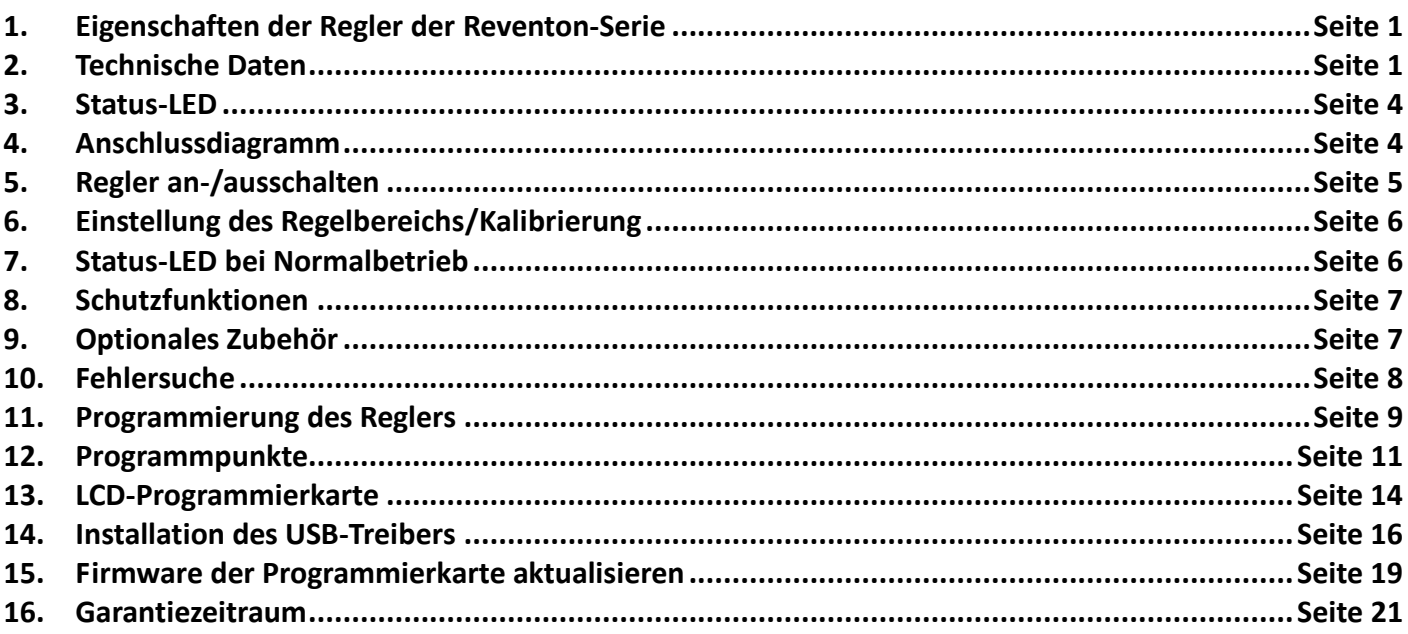

#### **SPEED PASSION** V1.2 Stand: 30. Aug 2012

# **1. Eigenschaften der Regler der Reventon-Serie:**

Die Regler der Reventon-Serie sind geeignet für On- und Off-Road-Fahrzeuge im Maßstab 1:10.

- ◆ Kompatibel mit allen Brushless-Motoren mit und ohne Sensor.
- ◆ Ab Werk geeignet zur Aktualisierung zur neuesten Software **DRRS Version 3.0** und für weitere Software-Entwicklungen.
- ◆ Neue Funktion **"Reventon - Dynamic Sensor Technology Series"**. Diese neue Software-Entwicklung entspricht dem Stand der Technik und bietet dem Nutzer den maximalen Wirkungsgrad gepaart mit einem breiten Leistungsband. Dies sorgt für ein konsistentes Regelverhalten und die bestmögliche Leistungsausbeute!
- Proportionale ABS-Bremsfunktion, Bremse in 11 Stufen einstellbar. Automatikbremse (Drag Brake) in 9 Stufen einstellbar.
- ◆ Neue Digital Racing Response-Modi Version 2.0 (von Stufe 1 sanft bis Stufe 9 aggressiv) "Digital *Racing Response System – DRRS3.0" (Hinweis 1).* Voll aktualisierbar, hierdurch verschiedene Betriebsmodi und Einstellbereiche möglich.
- ◆ Verschiedene Schutzfunktionen: Unterspannungsschutz für Lithium-Akkus / Überhitzungsschutz / Fail Safe bei Funksignalverlust / Schutz des Reglers bei blockiertem Motor.
- ◆ **Neues "Dynamic Multi Timing System - DMTS"** Um die Leistung von Motor und Regler zu maximieren, verfügen die Regler der Reventon-Serie über ein spezielles 8-stufiges Einstellsystem für Brushless-Motoren aller Marken.
- ◆ 4 Fahrbetriebsmodi (**vorwärts mit Bremse ohne Rückwärtsgang**, **vorwärts mit Bremse und Rückwärtsgang nach Motorstillstand, vorwärts/rückwärts** und **vorwärts mit Bremse und Rückwärtsgang direkt**) *(Hinweis 2).*
- ◆ Vier Tasten für einfache Programmierung. Kompatibel mit der handlichen USB-SMART-Programmierkarte.

### **2. Technische Daten:**

Eigenschaften Reventon Pro

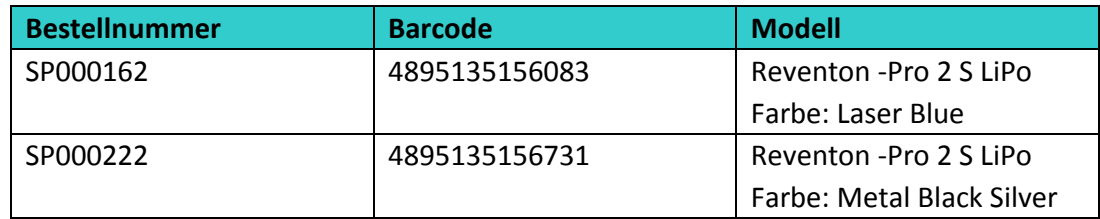

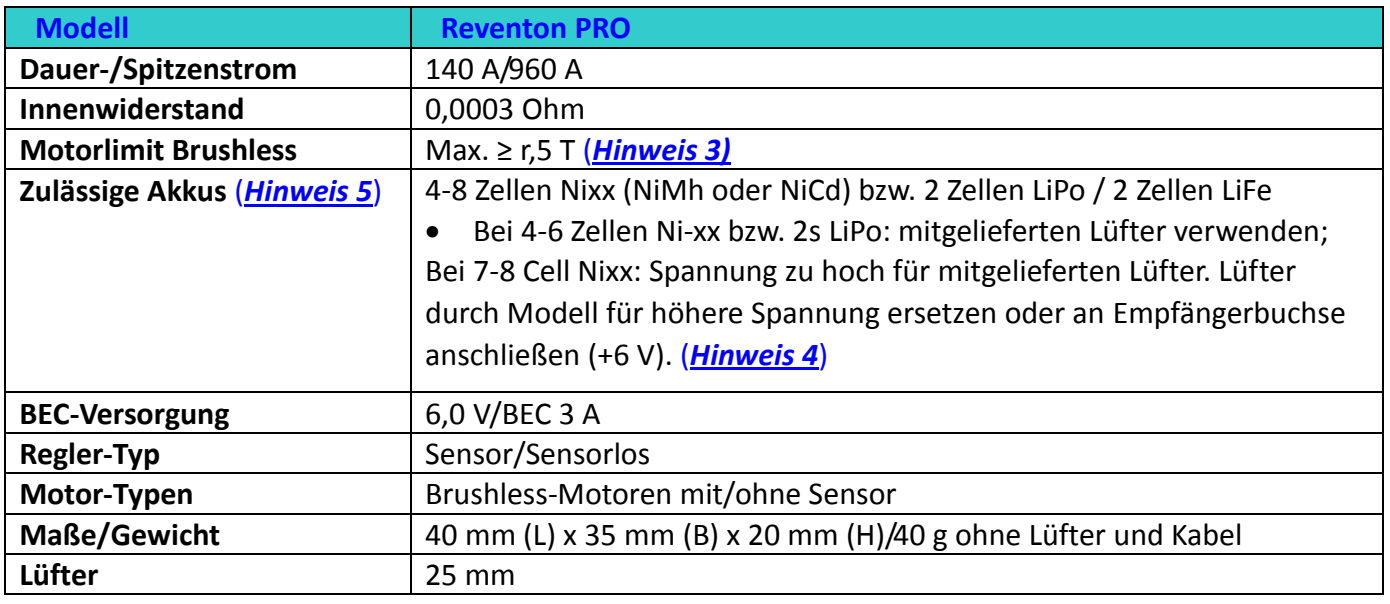

# SPEED PASSION

V1.2 Stand: 30. Aug 2012

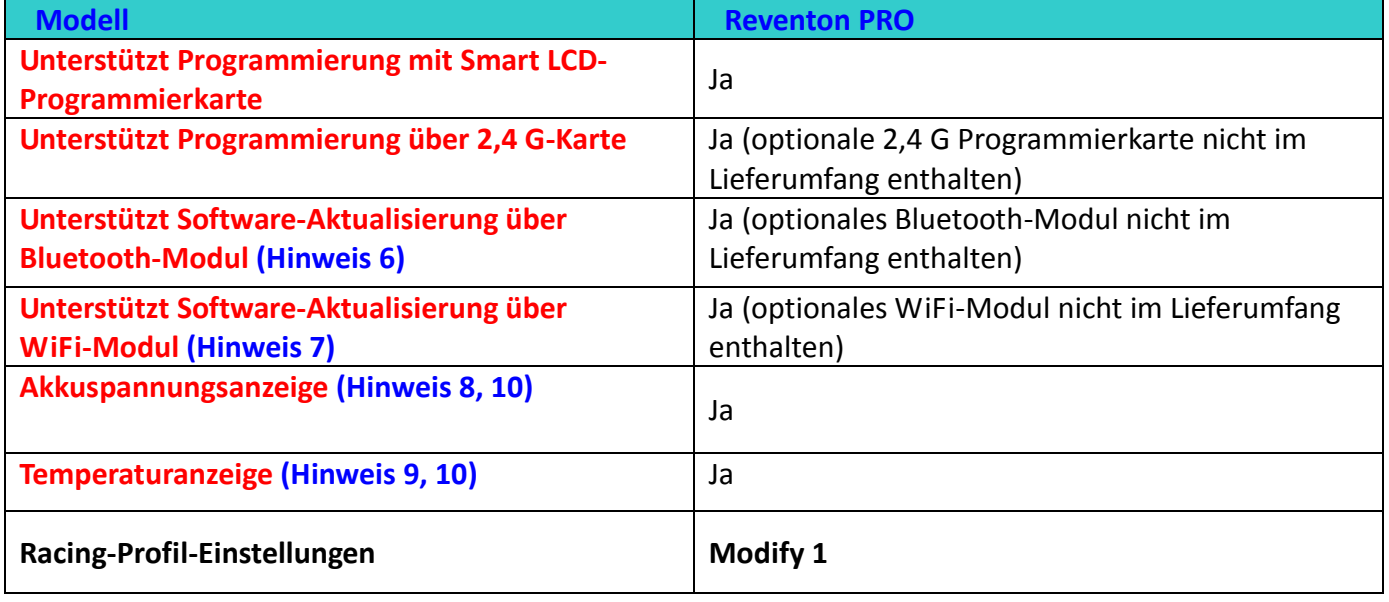

- *Hinweis 1:* Bei **Reventon-Version** neues Digital Racing Respond System (von Stufe 1 sanft bis Stufe 9 aggressiv) *"Digital Racing Response System – DRRS3.0".*
- *Hinweis 2:* Die Verfügbarkeit der Fahrbetriebsmodi ist abhängig vom gewählten Racing-Profil. (Siehe Seite 3, Tabelle 1)
- *Hinweis 3:* Das Brushless-Motorlimit wurde unter folgenden Bedingungen festgelegt: a) Stromquelle: 2-zelliger LiPo-Akku; b) Regler mit Lüfter versehen.
- *Hinweis 4:* Die am Lüftersteckplatz anliegende Spannung ist nicht identisch mit der Akkuspannung. Die Spannung ist auf +6V reguliert
- *Hinweis 5:* Bei Brushless-Motoren können am Regler bis zu 8-zellige NiMh/NiCd-Akkus (oder 2S LiPo) verwendet werden.
- *Hinweis 6:* Für **Reventon Pro:** Der Regler unterstützt das Bluetooth-Modul. Die Reglereinstellungen können über ein Android Smartphone/Tablet mit OS 2.2 ★verändert werden. Außerdem können so aktuelle Firmware-Updates für den Regler heruntergeladen werden.

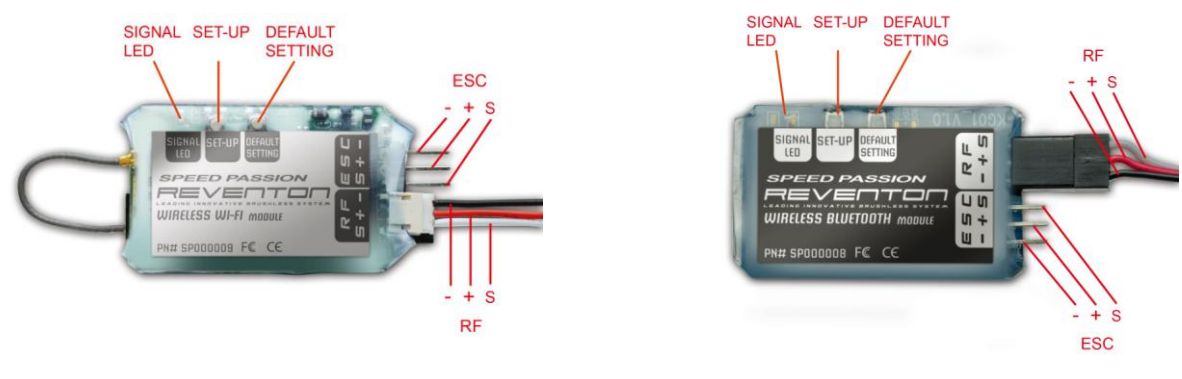

WiFi-Modul Bluetooth-Modul

- *Hinweis 7:* Für **Reventon Pro:** Der Regler unterstützt das WiFi-Modul. Die Reglereinstellungen können über ein iPhone/iPad/iPod touch mit iOS 4.1 ★verändert werden. Außerdem können so aktuelle Firmware-Updates für den Regler heruntergeladen werden.
- *Hinweis 8:* Die Anzeige der Akkuspannung dient ausschließlich zu Referenzzwecken.
- *Hinweis 9:* Die Anzeige der Temperatur dient ausschließlich zu Referenzzwecken.
- *Hinweis 10:* **LCD -Programmierkarte, Bluetooth-Modul**, oder **WiFi-Modul** zur Anzeige der Reglertemperatur erforderlich.
- ★Unterstützte Smartphones/Tablets siehe Speed Passion-Website www.speedpassion.net**.**

# **SPEED PASSION** V1.2 Stand: 30. Aug 2012

# **Tabelle 1: Racing-Firmware-Funktionen der REVENTON-Serie**

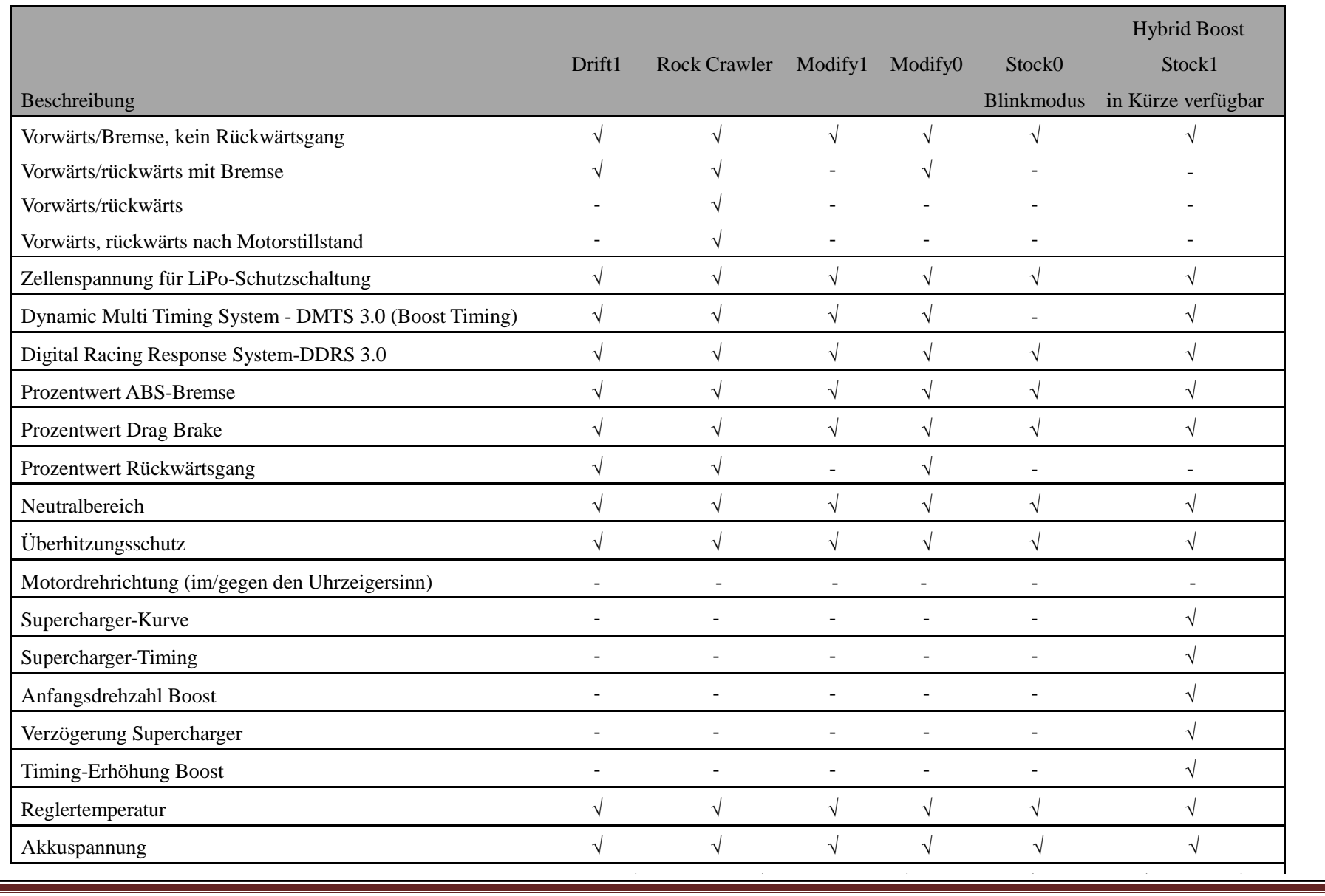

V1.2 Stand: 30. Aug 2012

# **3. Status-LED:**

\* Bei angeschlossenem Akku zeigt die Status-LED des eingeschalteten Reglers automatisch den Typ des angeschlossenen Motors (mit/ohne Sensor) an.

SPEED PASSION

\*Wird im Sensor-Modus das Sensorkabel abgezogen, schaltet der Regler automatisch in den sensorlosen Modus.

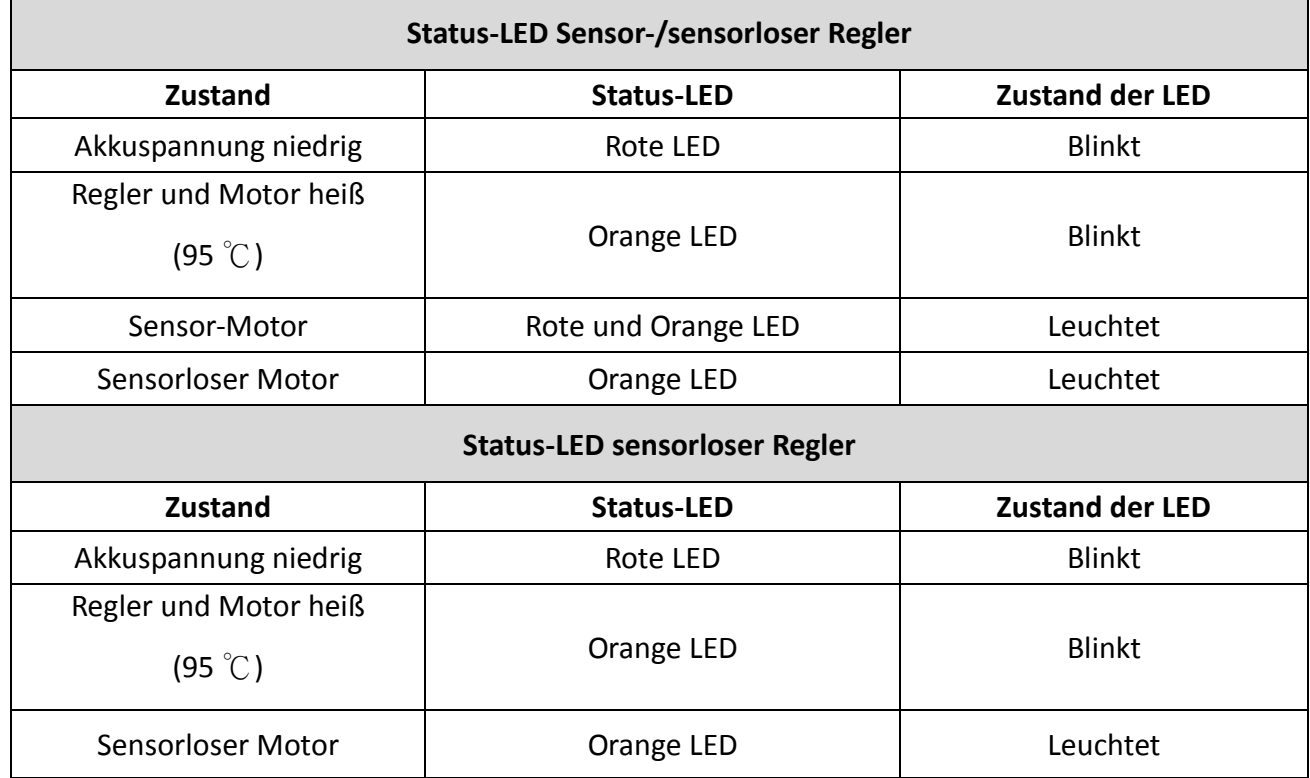

#### **Benutzung der Regler der Reventon-Serie**

#### **4. Anschluss:**

#### **4.1 Regler, Motor, Empfänger, Akku und Servo wie im nachstehenden Diagramm anschließen.**

Die Plus- "+" und Minus- "-" Kabel des Reglers werden jeweils an den dementsprechenden Plus- bzw. Minuspol des Akkus angeschlossen. Die Motorkabel A, B und C werden an die entsprechenden Anschlüsse des Motors angeschlossen. Die "SET"-Taste dient der Programmierung des Reglers. Der Anschluss "Fan" dient der Stromversorgung des Lüfters.

Das Empfängerkabel des Reglers (schwarz/rot/weißes Kabel) wird am Empfänger in die Buchse des Gaskanals gesteckt (normalerweise THR oder CH2). Ausrichtung wie auf diesem Foto (Blick auf goldfarbene Kontakte)

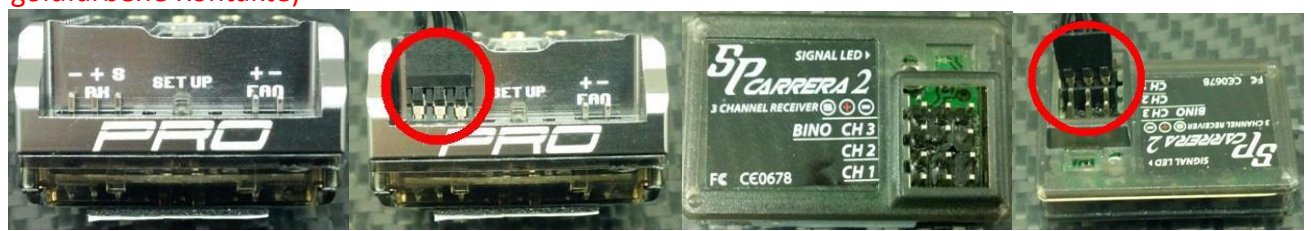

**HINWEIS:** *Der Kondensator MUSS an den Plus-(+) und Minus-(-) Pol des Reglers angeschlossen werden. OHNE KONDENSATOR WIRD DER REGLER BESCHÄDIGT!*

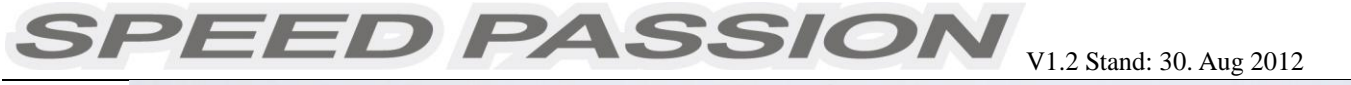

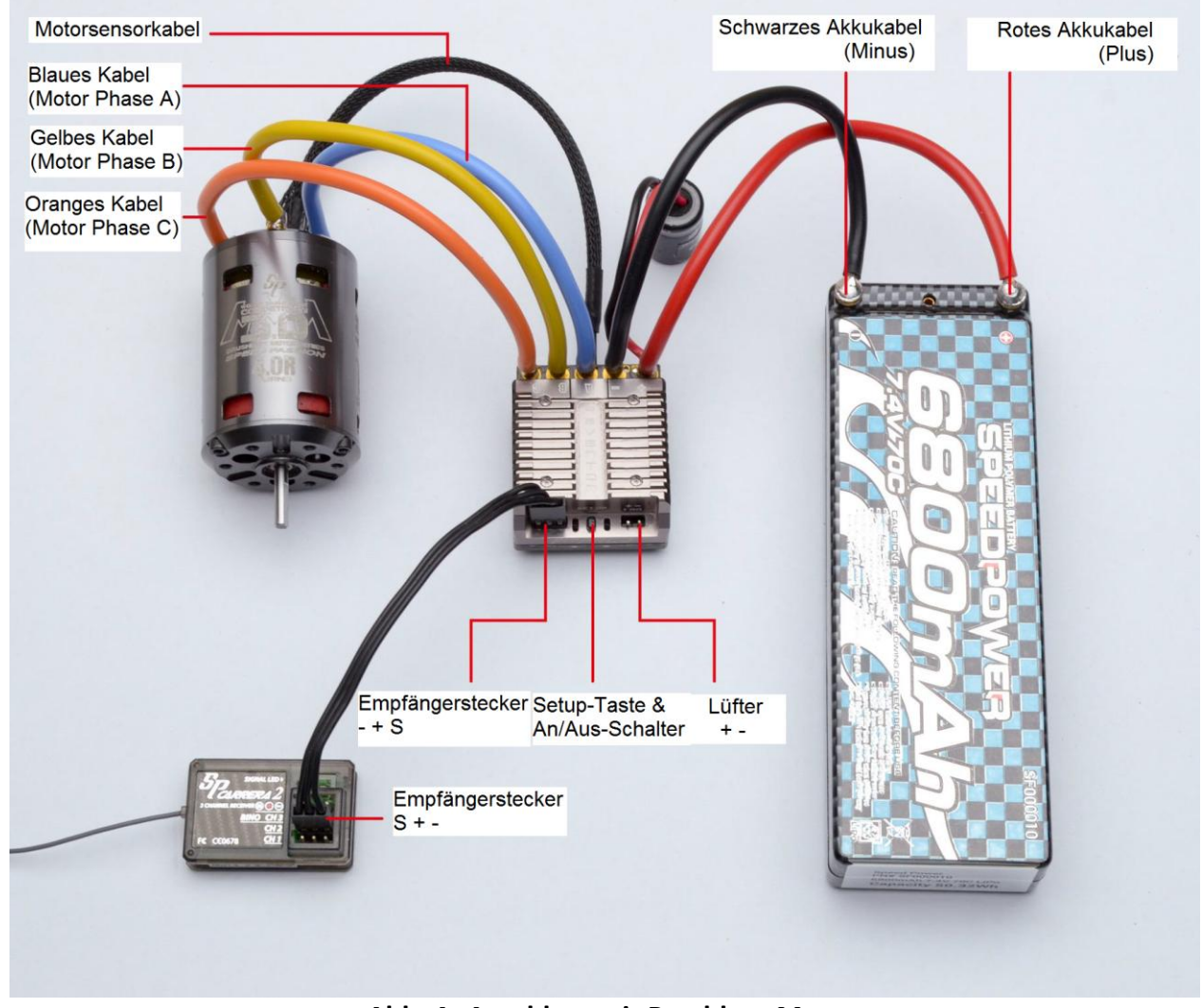

**Abb. A: Anschluss mit Brushless-Motor**

# **4.2 Anschluss eines Brushless-Motors**

# **Anschluss eines Brushless-Motors mit Sensor**

Bei der Verwendung eines Motors mit Sensor muss ein Sensorkabel an den "SENSOR"-Anschluss des Reglers und die Sensorbuchse des Motors angeschlossen werden socket. Der Regler erkennt je nach Signaleingang am "SENSOR"-Anschlussautomatisch den angeschlossenen Motortyp (mit oder ohne Sensor).

**ACHTUNG! Bei der Verwendung eines Brushless-Motors mit Sensor MÜSSEN die Kabel A, B und C des Reglers an die entsprechenden Motorkabel A, B und C angeschlossen werden. Die Reihenfolge darf nicht vertauscht werden!**

#### **Anschluss eines sensorlosen Brushless-Motors**

Bei der Verwendung eines Brushless-Motors ohne Hallsensor können die Kabel #A, #B und #C des Reglers in beliebiger Reihenfolge an den Motor angeschlossen werden. Bei falscher Drehrichtung des Motors zwei beliebige Kabel vertauschen.

# **5. Regler an/ausschalten**

- An: Regler an Empfänger anschließen, Sender anschalten und anschließend Setup-Taste drücken, um Regler anzuschalten
- Aus: Setup-Taste drücken und warten, bis die rote LED blinkt. Wenn die LED aufhört zu blinken, Taste loslassen; Regler schaltet sich aus.

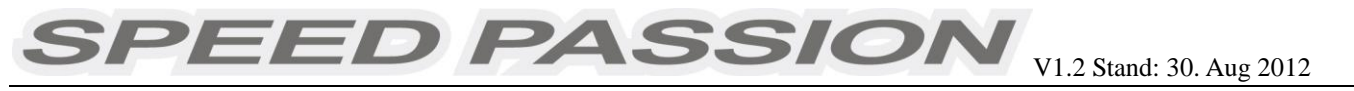

# **6. Einstellung des Regelbereichs/Kalibrierung**

*Damit der Regler den Regelbereich des Senders erkennt, muss der Regler kalibriert werden. Eine Kalibrierung des Reglers ist erforderlich bei der Grundeinstellung eines neuen Reglers, Verwendung eines neuen Senders oder Veränderung der ATV- oder EPA-Einstellungen am Sender. Der Regler muss nach jedem Firmware-Update kalibriert werden, um eine ordnungsgemäße Funktion zu gewährleisten.*

Drei Punkte müssen eingestellt werden, Vollgas, Vollbremsung und Neutralstellung.

In den folgenden Abbildungen wird die Einstellung des Regelbereichs an einem Sender der Firma **Futaba**TM erläutert.

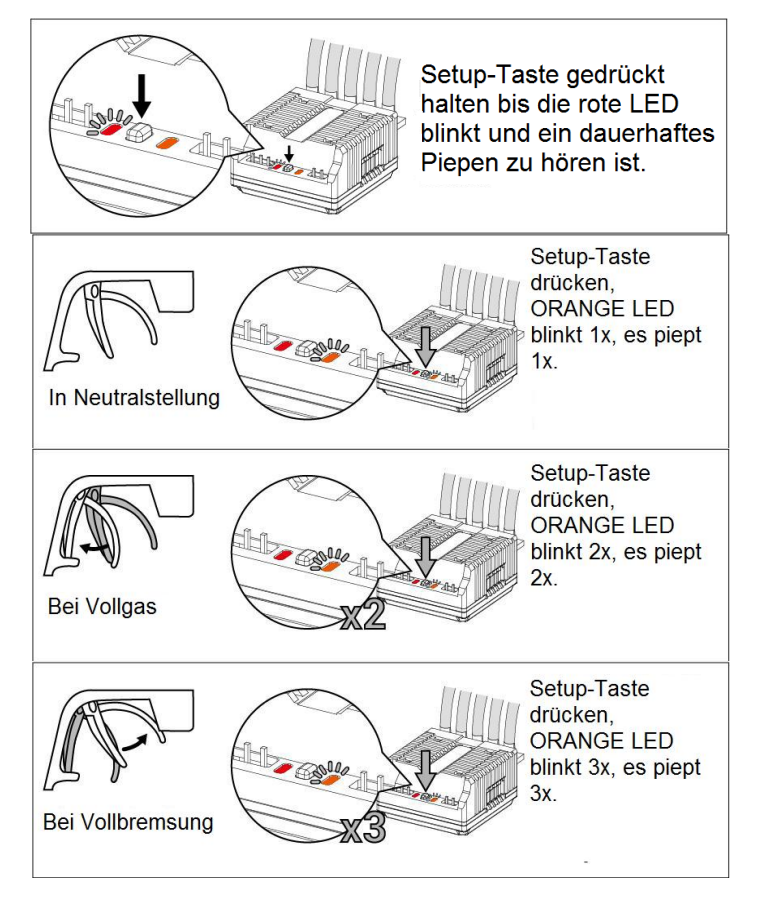

- A) Sicherstellen, dass der Regler ausgeschaltet ist. Sender einschalten.
- B) Richtungsumkehr des Gaskanals auf "REV" stellen (**NUR bei Futaba-Anlagen**), "EPA/ATV"-Wert des Gaskanals auf"100 %" stellen.
- C) "SET"-Taste mit Stift oder Schraubendreher gedrückt halten und Regler einschalten. "SET"-Taste loslassen, sobald die rote LED beginnt zu blinken.
- D) Die 3 Punkte gemäß der links gezeigten Schritte einstellen:
	- a) Neutralstellung
	- b) Vollgas
	- c) Vollbremsung
- E) Drei Sekunden nach Ende der Kalibrierung kann der Motor verwendet werden.

(Bitte Abbildungen links beachten)

# **7. Status-LED bei Normalbetrieb**

- Befindet sich der Gashebel bei Normalbetrieb in Neutralstellung und es ist ein Sensorkabel angeschlossen, leuchten die rote und die orange LED.
- Erkennt der Regler eine niedrige Eingangsspannung, fängt die rote LED an zu blinken.
- Wird der Regler über 95 ℃ heiß, fängt die orange LED an zu blinken.

# **Alarmsignal**

**7.1** Warnsignal bei ungewöhnlicher Eingangsspannung:

Beim Einschalten überprüft der Regler die Eingangsspannung. Liegt sie außerhalb des Normbereichs, fängt die rote LED an zu blinken.

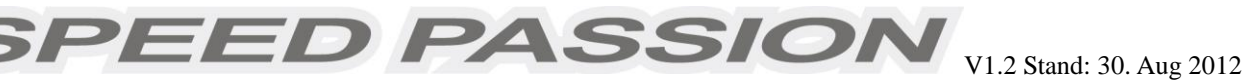

#### **8. Schutzfunktionen**

#### **8.1** Unterspannungsschutz:

7.1.1 Liegt die Spannung des Lithium-Akkus 2 Sekunden lang unter der Schwellenspannung, schaltet der Regler den Motorstrom ab. Bitte beachten Sie, dass der Regler bei einer Lithium-Zellenspannung unter 3,5 V nicht erneut in Betrieb genommen werden kann. Die Unterspannungsschutzfunktion kann für den Wettbewerbseinsatz deaktiviert werden.

7.1.2 Liegt die Spannung eines NiMh/NiCd-Akkus über 12 V, wird der Akku als 4-zelliger Lithium-Akku erkannt. Liegt sie über 9,0 V aber unter 12 V, wird der Akku als 3-zelliger Lithium-Akku erkannt. Bei einer Spannung unter 9,0 V wird der Akkus als 2-zelliger Lithium-Akku erkannt. Beispiel: Hat ein NiMh-Akku eine Spannung von 8,0 V, wird er bei einer eingestellten Schwellenspannung von 2,6 V/Zelle als 2-zelliger Lithium-Akku erkannt. Die Abschaltspannung für diesen NiMh-Akku beträgt folglich 2,6 V x 2 = 5,2 V.

- **8.2** Überhitzungsschutz: Liegt die Temperatur des Reglers für 5 Sekunden über 95 ℃, schaltet der Regler den Motorstrom ab. Die Überhitzungsschutzfunktion kann für den Wettbewerbseinsatz deaktiviert werden.
- **8.3** Fail Safe bei Funksignalverlust: Liegt für 0,5 Sekunden kein Gassignal an, schaltet der Regler den Motorstrom ab.

#### **9. Optionales Zubehör**

Speed Passion bietet folgendes Zubehör zum Aufrüsten der Regler der Reventon-Serie an:

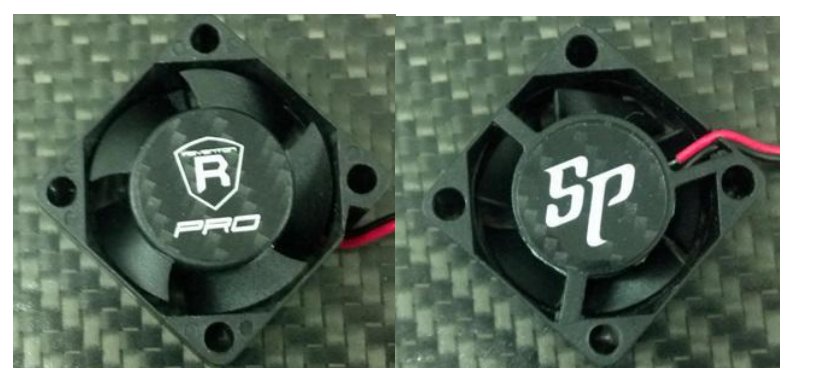

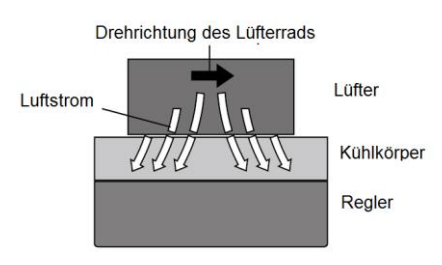

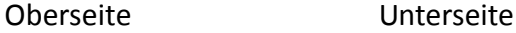

**9.1 Lüfter (6 V):** Der 6 V-Lüfter wird benötigt, wenn Akkus mit höherer Spannung als 6-zellige NiMh/NiCd- oder 2S LiPo-Akkus verwendet werden. Er wird auf dem Kühlkörper des Reglers montiert. Der Luftstrom des Lüfters hilft dabei, den Regler zu kühlen. Die Anordnung ist in der Abbildung rechts zu sehen.

**ACHTUNG! Bitte beachten Sie, dass der mitgelieferte Lüfter NUR mit 2S-Lithium-Akkus oder 4-6zelligen NiMh-/NiCd-Akkus verwendet werden darf. Bei Betrieb an höheren Spannungen wird der Lüfter zerstört. Vor der Benutzung Beschriftung des Lüfters auf zulässige Betriebsspannung prüfen.** 

#### **9.2 High-Capacity-Kondensatoren mit niedrigerem Innenwiderstand**

**9.3 Multi Smart-Programmierkarte**

# **10.Fehlersuche**

**Beginnen Sie die Fehlersuche stets mit einer Neukalibrierung des Reglers auf den Sender. In den meisten Fehlern wird die Störung dadurch behoben. (Kalibrierung siehe oben)**

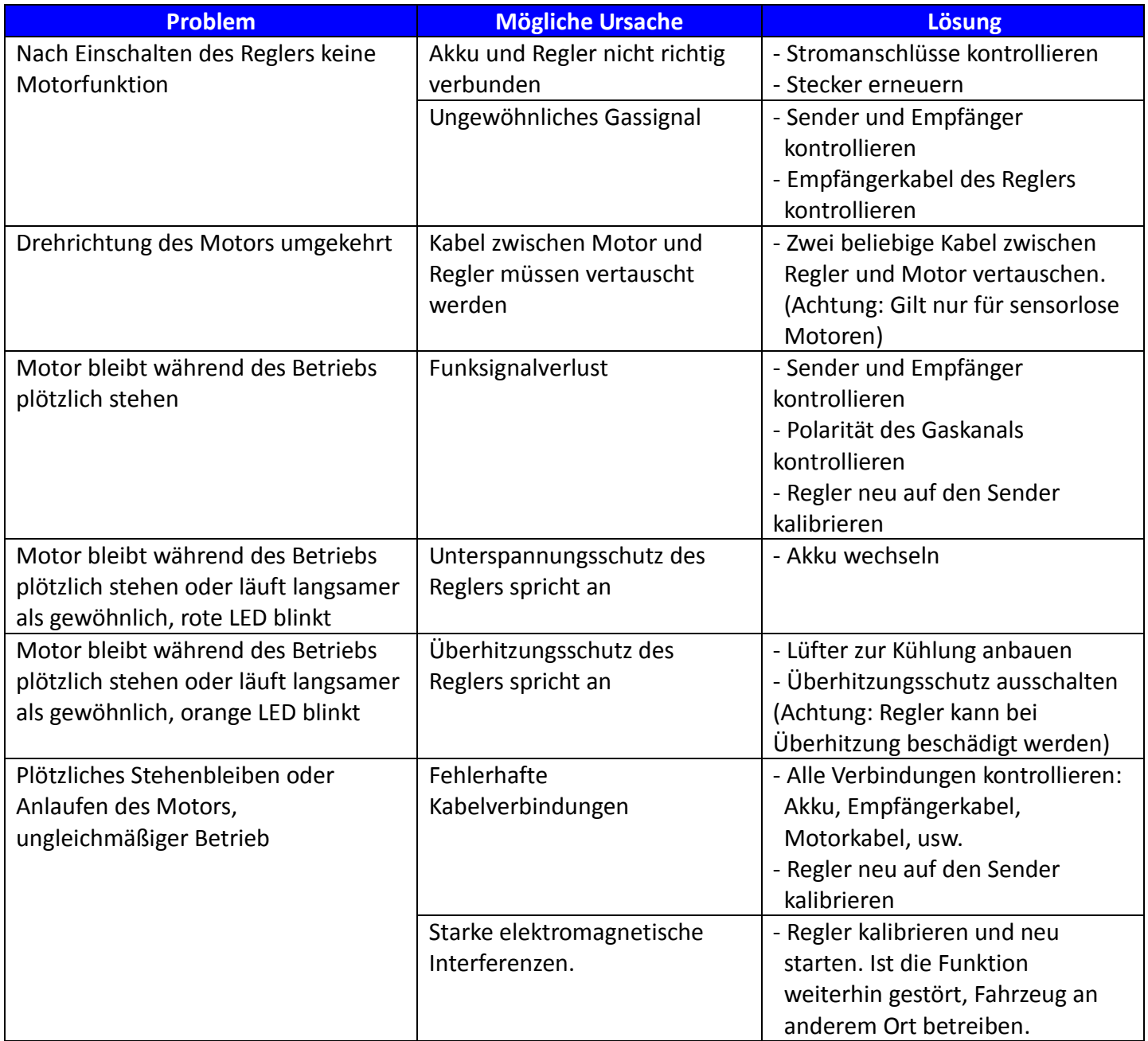

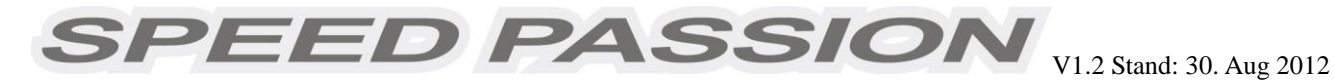

# **11.Programmierung des Reglers**

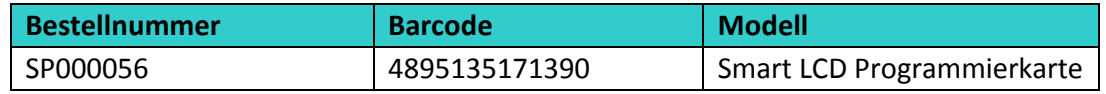

Die optionale Smart-Programmierkarte ist einzeln erhältlich. Mit diesem handlichen Gerät geht die Programmierung des Reglers schnell und einfach vonstatten. Um die Einstellungen zu ändern, Empfängerkabel des Reglers in die Buchse  $\bigoplus$ Uin der linken Ecke der Programmierkarte stecken. Regler einschalten, Der eingestellte Wert jedes Programmpunkts wird auf der Programmierkarte angezeigt. Mit den Tasten "ITEM" und "VALUE" gewünschten Programmpunkt und Wert auswählen, anschließend die

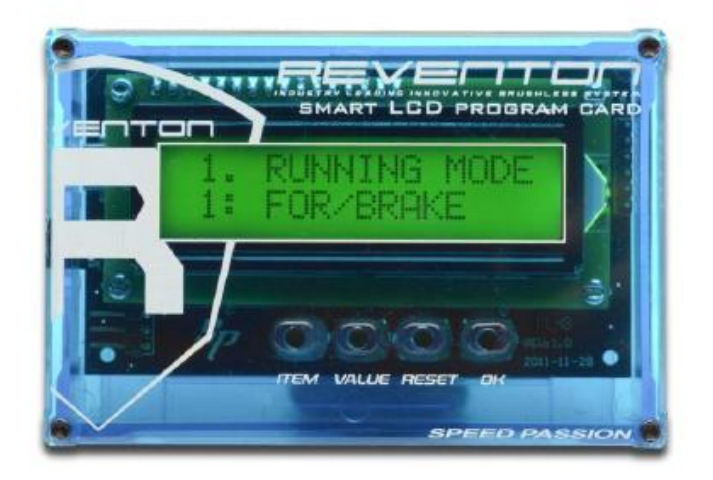

#### **11.1 Programmierung und Aktualisierung der Reglersoftware des Reglers am PC:**

Mit der Speed Passion-Programmierkarte können alle Einstellungen am aktiven Profil des Reglers vorgenommen werden. Mit der PC-Software können alle aktiven Profile modifiziert werden.

i. **Speed Passion Smart-Programmierkarte** an Regler der Reventon-Serie anschließen. **Regler nicht mit Lüfter und Akku anschließen!**

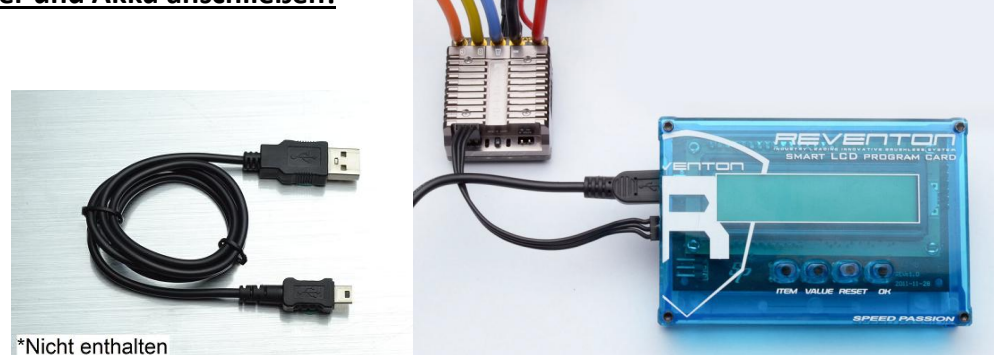

- ii. Speed Passion CD-ROM in PC bzw. Laptop einlegen.
- iii. Reventon PC-Interface-Software installieren.
- iv. Reventon PC-Interface-USB-Treiber installieren. (Installation des USB-Treibers siehe Seite 16)
- v. PC und **Speed Passion Smart-Programmierkarte** mit USB-Kabel verbinden.
- vi. Reventon-PC-Programm starten.
- vii. Das Programm fordert den Benutzer auf, den Regler anzuschließen. YES anklicken, um die Daten des Reglers auszulesen und das Hauptprogramm aufzurufen. **(Tritt beim Aktualisieren der**

**Firmware ein Fehler auf, NO anklicken, um die Firmware erneut aufzuspielen)**

PEED PASSIO

**(Wenn das Dialogfeld nicht erscheint, sicherstellen, dass der Regler ausgeschaltet ist und die unten rot markierte Taste gedrückt halten. Speed Passion Smart-Programmierkarte an PC bzw. Laptop anschließen. Auf der Smart-Programmierkarte wird"PC" angezeigt. Die Verbindung wird über das USB-Kabel hergestellt, dass an den Mini-USB-Anschluss der Speed Passion Smart-Programmierkarte angeschlossen wird)**

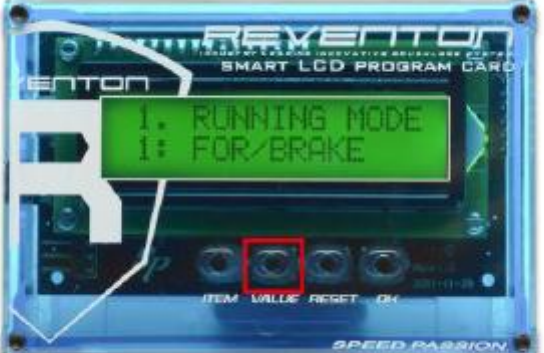

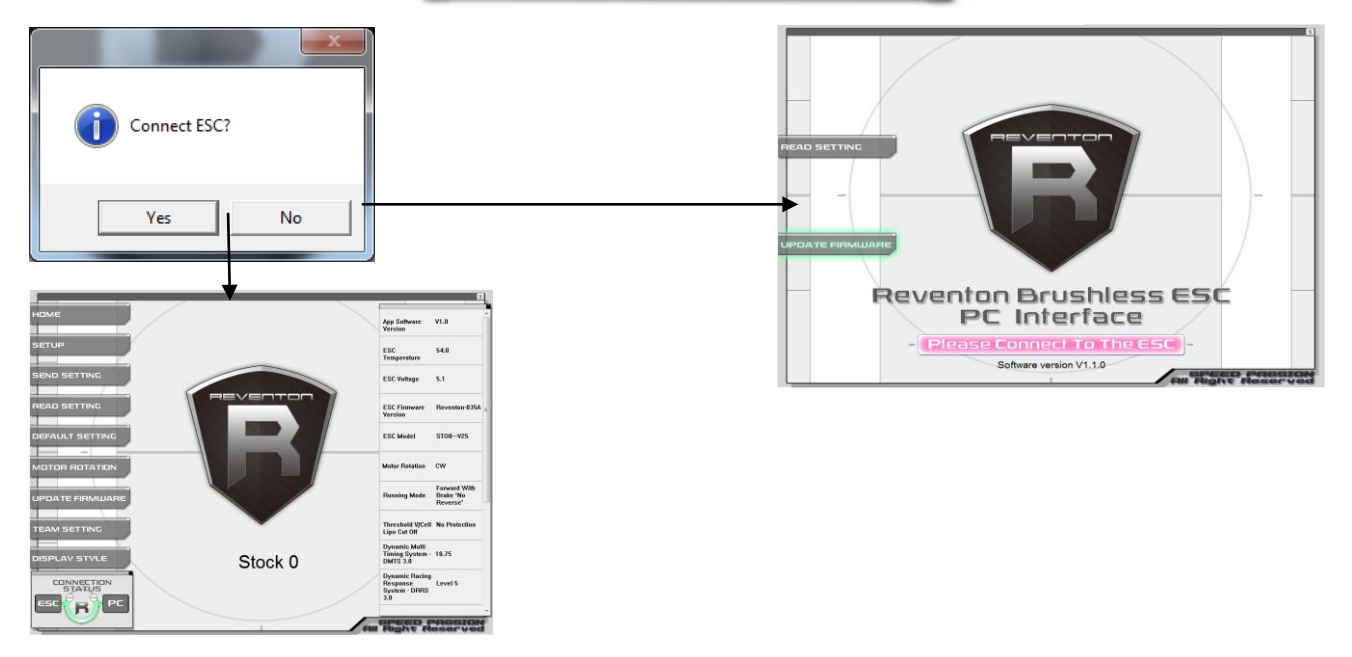

viii.Die "Connection Status"- Symbole sollten nun beide GRÜN sein.

- ix. Die Speed Passion-Software ist jetzt fertig installiert und kann verwendet werden.
- x. Der oben dargestellte Abschnitt bietet einen allgemeinen Überblick und Hilfe zu den einzelnen Feldern.
- xi. Nehmen Sie sich einen Augenblick Zeit, und sehen sich die wählbaren Funktionen und die zugehörigen Hilfstexte an, um sich mit den programmierbaren Funktionen vertraut zu machen. Um Konfigurationseinstellungen für eine Funktion vorzunehmen, Einstellung wählen und gewünschte Option aus dem Listenfeld wählen. Nach Abschluss der Konfigurationseinstellungen, Schaltfläche "SEND Settings" am unteren Ende der jeweiligen Registerkarte anklicken und die Einstellungen an den Regler zu senden.

**Connection:** Wird auf jeder Registerkarte angezeigt. Es handelt sich um zwei Symbole, eines für die USB/PC-Verbindung, das andere für die Verbindung Regler/Programmierkarte. Ist die jeweilige Verbindung nicht hergestellt, ist das Symbol ROT, ist die Verbindung hergestellt, ist das Symbol GRÜN.

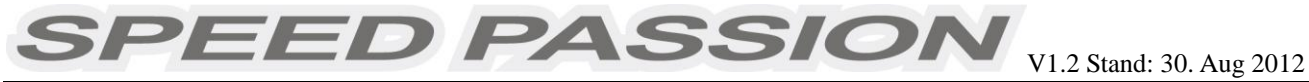

#### **12.Programmpunkte**

#### **12.1 Programmpunkte für Reventon-Serie (Firmware Modify1)**

#### **Achtung: Die Werkseinstellungen sind nachstehend fettgedruckt dargestellt.**

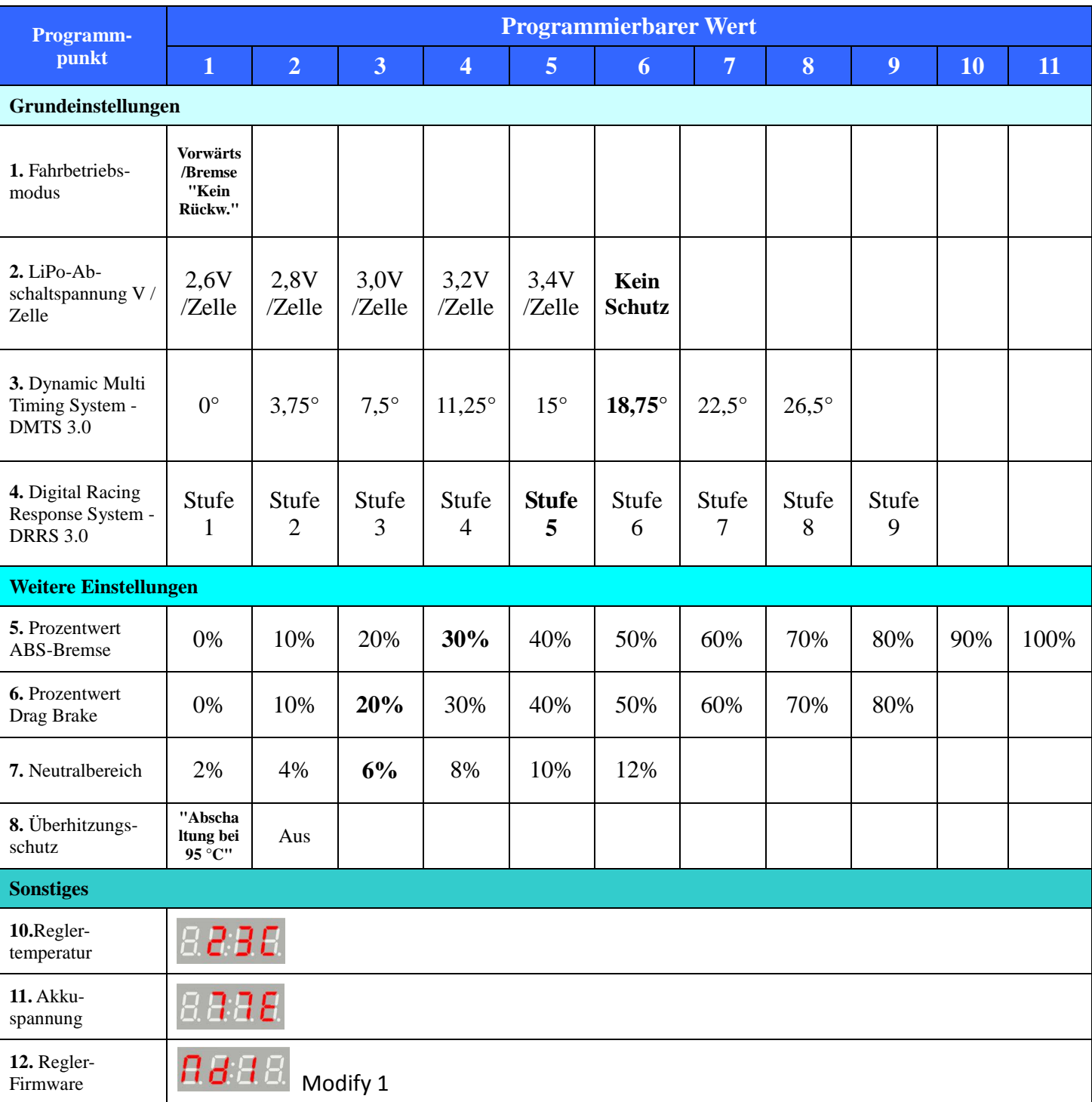

Bitte besuchen Sie die Speed Passion-Website, um Listen der Programmpunkte für andere Racing-Profile (z. B. Drift, Stock) herunterzuladen (in Kürze verfügbar). http://www.speedpassion.net/en/download.asp

 $\textbf{SPEED}$  PASSION  $_{\tiny\textsf{V1.2\,Stand: 30. Aug 2012}}$ 

# **12.2 Eigenschaften der Programmpunkte**

#### **12.2.1 Fahrbetriebsmodus:**

**Modus Vorwärts/Bremse ohne Rückwärtsgang**: Vorwärtsfahrt und Bremse, der Rückwärtsgang ist abgeschaltet. Dieser Modus empfiehlt sich für Wettbewerbe.

**Vorwärts/Rückwärts mit Bremse:** In diesem Modus ist der Rückwärtsgang aktiviert; geeignet für das Training. **Hinweis:** Im Modus "Vorwärts/Rückwärts mit Bremse" muss am Gashebel zweimal Rückwärts angetippt werden, um den Rückwärtsgang zu aktivieren. Der Regler beginnt zu bremsen, und der Motor reduziert die Geschwindigkeit, schaltet jedoch nicht in den Rückwärtsgang. Wird der Gashebel in die Neutralstellung und kurz danach erneut in die Bremsstellung bewegt, schaltet der Regler in den Rückwärtsgang, bis das Fahrzeug angehalten wird. Da der Gashebel zweimal angetippt werden muss kann bei häufigem Bremsen versehentliches Rückwärtsfahren verhindertwerden.

**Vorwärts/ Rückwärts:** Direktes Umschalten auf Rückwärtsfahrt; geeignet für Rock Crawler.

**Modus Vorwärts/Bremse, Rückwärtsgang nach Motorstillstand:** Der Rückwärtsgang wird eingeschaltet, wenn der Gashebel nach Erreichen der Neutralstellung erneut in die Bremsstellung gebracht wird. Wird der Gashebel erneut in Neutralstellung gebracht, wird die Bremse betätigt.

*Hinweis: Dieser Speed Passion-Regler hat eine eingebaute Schutzfunktion. Erst nach Fahrzeugstillstand und nachdem sich der Gashebel in Neutralstellung befunden hat, ist der Rückwärtsgang verfügbar. Dies dient dem Schutz des Antriebsstrangs.*

**Während des Bremsens oder der Rückwärtsfahrt reagiert der Motor direkt sobald ein Gasimpuls vorwärts gegeben wird.**

#### **12.2.2. LiPo-Abschaltspannung V/Zelle**

**Abschaltspannung anpassen** Wählbare Abschaltspannung: **2,6 V/Zelle, 2,8 V/Zelle, 3,0 V/Zelle, 3,2 V/Zelle, 3,4 V/Zelle und Kein Schutz.**

Die Abschaltspannung kann entsprechend des Akkutyps über die PC-Software oder die Programmierkarte eingestellt werden. Der Regler kontrolliert die Akkuspannung ständig und schaltet den Motorstrom bei Unterschreiten der eingestellten Abschaltspannung ab.

#### **12.2.3 "Dynamic Multi Timing System – DMTS 3.0":**

Timing-Werte von **0°, 3,75°, 7,5°, 11,25°, 15°, 18,75°, 22,5° oder 26,5°** können gewählt werden.

Diese Einstellung ist nur bei Brushless-Motoren möglich. Konstruktion und Werte verschiedener Brushless-Motoren unterscheiden sich teilweise sehr, daher ist ein Regler mit festem Timing nicht für alle Brushless-Motoren ideal. Wenn der Timing-Wert verändert werden muss, ist der Wert zu wählen, der am besten für den entsprechenden Motor geeignet ist. Ein höherer Timing-Wert führt zu höherer Leistungsabgabe, die jedoch mit höherer Motorerwärmung erkauft wird.

**Hinweis:** Das am Regler eingestellte Timing wird zum mechanischen Timing am Motor *addiert*. Ist am Regler ein Wert von 11,25° eingestellt und am Motor beträgt das Timing 5,0°, so beträgt das Gesamt-Timing 16,25°.

Bitte beachten Sie, dass der Timing-Wert für Motoren mit und ohne Sensor gilt.

#### **12.2.4 "Digital Racing Response System – DRRS3.0" Digital Racing Mode:**

Das DRRS3.0-Profil ist in folgenden Stufen wählbar: **Stufe 1, Stufe 2 Stufe, 3, Stufe 4, Stufe 5, Stufe 6, Stufe 7, Stufe 8, Stufe 9**

Je nach Bedarf kann ein Profil von "sanft" bis "aggressiv" gewählt werden. Je höher die gewählte Stufe, desto mehr Druck ist vorhanden und desto aggressiver ist die Gaskurve. Bitte beachten Sie, dass bei "Stufe9" ein Hochleistungs-Akku mit hoher Entladerate empfohlen wird, da ansonsten nicht der gewünschte Effekt erzielt wird.

**12.2.5 Prozentwert ABS-Bremse:** Der Regler bietet eine proportionale Bremsfunktion. Die Bremskraft entspricht der Position des Gashebels. Die maximale Bremskraft liegt an, wenn der Gashebel am Endpunkt des Bremsbereichs anliegt. Ein hoher Bremskraftwert kann den Bremsweg verkürzen, allerdings auch das Getriebe beschädigen.

**SPEED PASSIOI** 

**12.2.6 Prozentwert Drag Brake:** Die Stärke der Eigenbremsung im Neutralbereich, die zur Simulation eines leichten Bremseffekts dient, wie er bei Bürstenmotoren im Leerlauf vorhanden ist.

**12.2.7 Prozentwert Rückwärtsfahrt:** Hier wird eingestellt, wie viel Leistung bei Rückwärtsfahrt zur Verfügung stehen soll.

**12.2.8 Neutralbereich Sender:** (Totbereich) Die Einstellung des Neutralbereichs wird in der nachstehenden Abbildung erläutert.

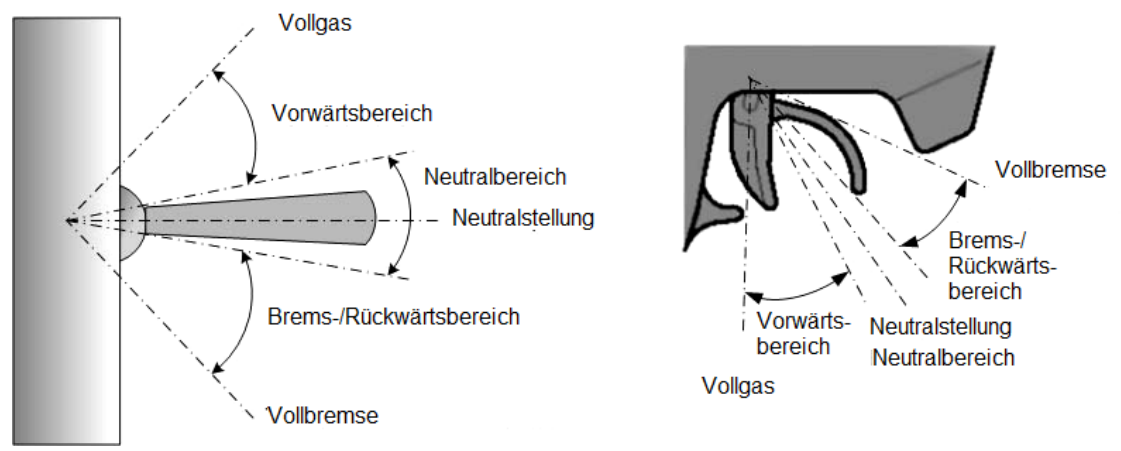

**12.2.9 Überhitzungsschutz:** Ist diese Funktion aktiviert, wird der Ausgangsstrom abgeschaltet, sobald die Temperatur des Reglers oder des Motors für mehr als 5 Sekunden auf 95 °C ansteigt. Wird die Schutzfunktion ausgelöst, wird die Stromzufuhr zum Motor unterbrochen.

#### Zurücksetzen aller Programmpunkte auf Werkseinstellung

Befindet sich der Gashebel im Neutralbereich (außer bei der Kalibrierung oder Programmierung des Reglers), "SET"-Taste für 3 Sekunden gedrückt halten. Währenddessen blinken die rote und die gelbe LED.

#### Haftungsausschluss:

Die Firma Speed Passion hat keinerlei Einfluss auf Verwendung oder Einbau des Produkts. Für daraus entstehende Schäden wird daher keinerlei Haftung übernommen. Der Betrieb des Produkts erfolgt auf eigene Gefahr. Die Nutzung ferngesteuerter Modelle erfordert ein gewisses Geschick. Anfängern wird empfohlen, sich von erfahrenen Modellbauern beraten zu lassen, um Sach- und Personenschäden zu vermeiden.

Vorsicht:

- 1) Regler nicht an Akkus mit einer Betriebsspannung unter 6,0 V oder über 8,4 V verwenden, andernfalls kann der Regler beschädigt werden.
- 2) Beim Einbau des Brushless-Motors in das Modell auf die Länge der Motorschrauben achten. Die herausstehende Gewindelänge darf 4,0 mm nicht überschreiten. Die Verwendung längerer Schrauben kann zu Schäden im Innern des Motors führen. In diesem Fall erlischt die Garantie des Produkts.
- 3) Vor Verwendung des Produkts alle Verbindungen auf Korrektheit und festen Sitz überprüfen.

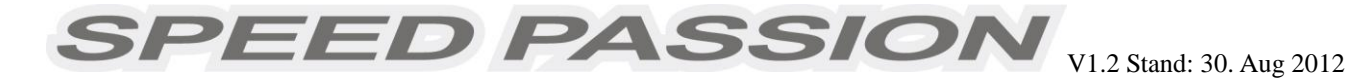

### **13. LCD-Programmierkarte**

#### **13.1 Anschluss**

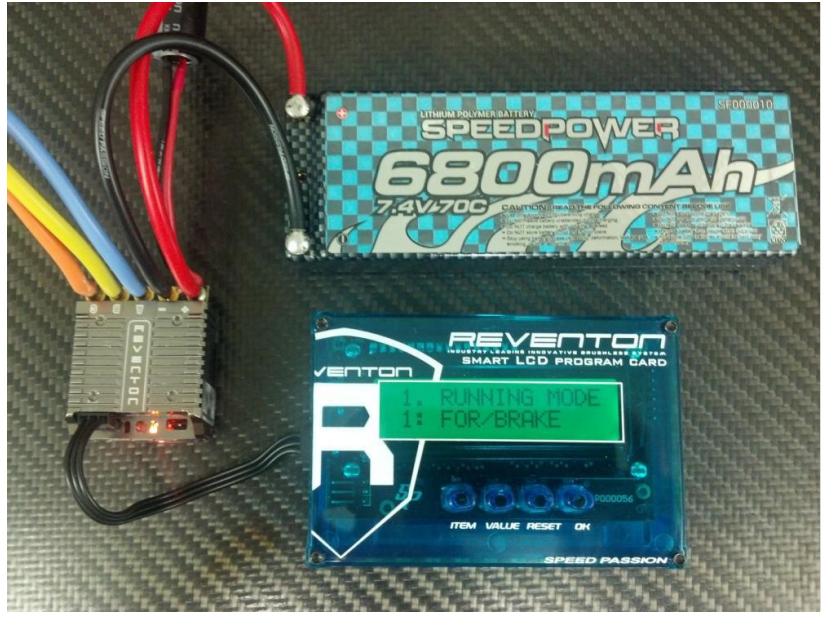

- 1. Akku vom Regler abziehen.
- 2. Empfängerkabel (dreiadrig) aus Empfänger ziehen, dann ir $\oplus \cong$ l bekennzeichnete Buchse (an der linken Seite der Programmierbox) stecken.

- 3. Akku an Regler anschließen, Regler anschalten.
- 4. Einige Sekunden warten. Wird die Verbindung hergestellt, erscheint die Benutzeroberfläche für den ersten Programmwert auf der LCD-Anzeige. Ist die Programmierbox an einen Regler der Reventon-Reihe angeschlossen, wird folgendes angezeigt:

#### 1 . RUNNING MODE 1 : FOR/BRAKE

Kommt keine Verbindung zustande, versucht die Programmierbox kontinuierlich weiterhin, eine Verbindung herzustellen. In der Anzeige erscheint:

SPEED PASSION \*\*REVENTON\*\*

#### **13.2 Bedienung**

1. Funktion: Programmierung des Reglers

**"ITEM"-Taste**: Zwischen den Programmpunkten wechseln

**"VALUE"-Taste**: Einstellung des Programmpunktes ändern **\****Hinweis 1\**

**"RESET"-Taste**: Wert auf Werkseinstellung zurücksetzen und Speichern

**"OK"-Taste**: Geänderte Einstellungen speichern

*Hinweis 1: Um Änderungen zu speichern, muss die "OK"-Taste gedrückt werden.*

3. Funktion: USB-Adapter zur Verbindung des Reglers mit dem PC

Bitte laden Sie die aktuelle Software und Bedienungsanleitung auf der Speed Passion-Website herunter. **<http://www.speedpassion.net/en/download.asp>**

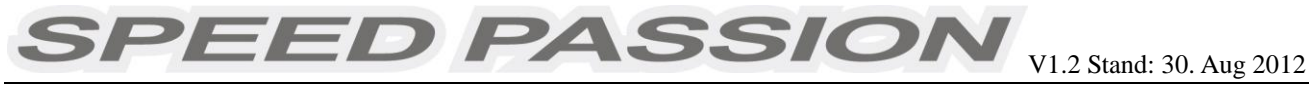

#### **13.3 Programmierbeispiel**

Im folgenden Beispiel stehen die untenstehenden Buchstaben für die einzelnen Tasten der Programmierbox.

- ► I = "ITEM"-Taste drücken, V = "VALUE"-Taste drücken
	-
- ► R = "RESET"-Taste drücken, O ="OK"-Taste drücken
- 

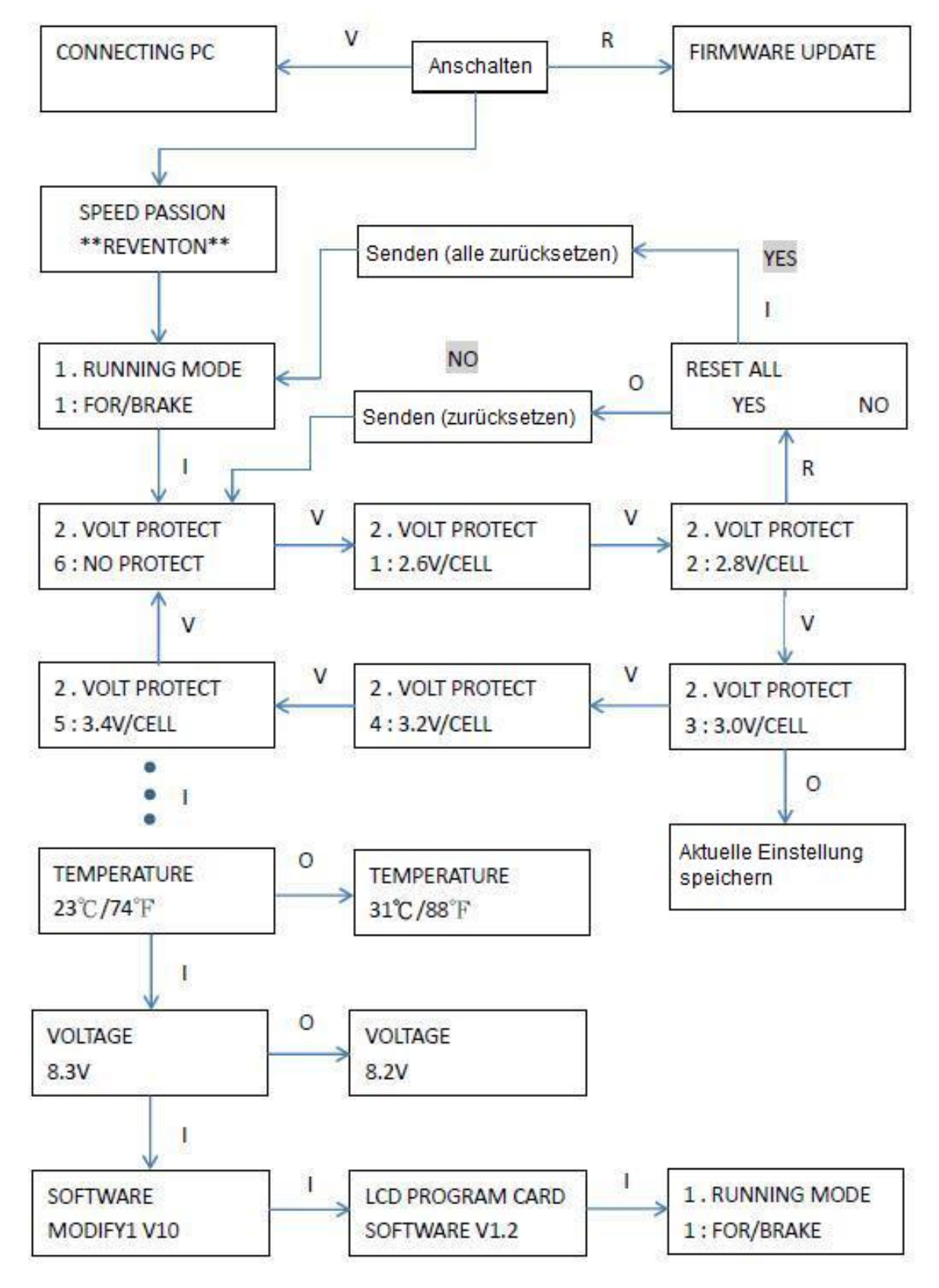

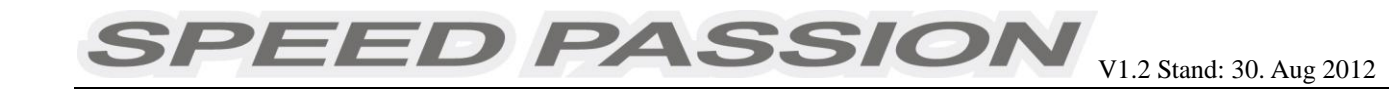

# **14 Installation des USB-Treibers:**

#### **Für Windows 7 / Vista**

1. Ordner SpUsbDriver öffnen.

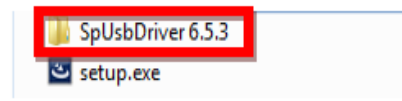

2. Zur Installation des USB-Treibers SpUsbInstaller.exe doppelklicken.

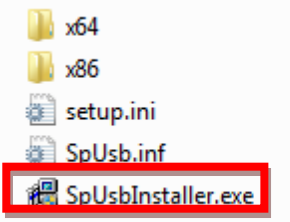

3. Zum Starten Schaltfläche "Install" anklicken.

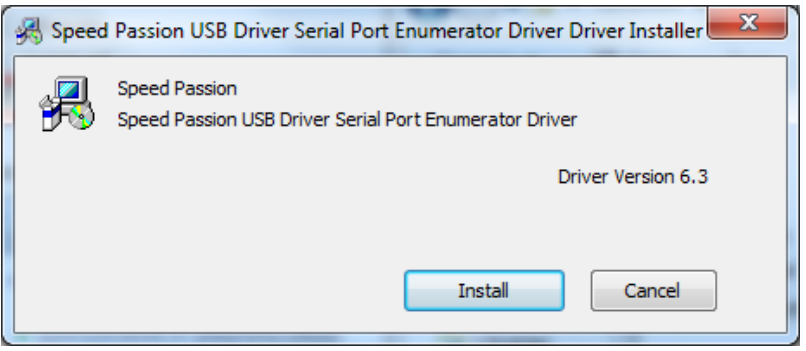

- 4. Der USB-Treiber wird automatisch installiert.
- 5. Erscheint ein Sicherheitshinweis, auf "Diese Treibersoftware trotzdem installieren" klicken."

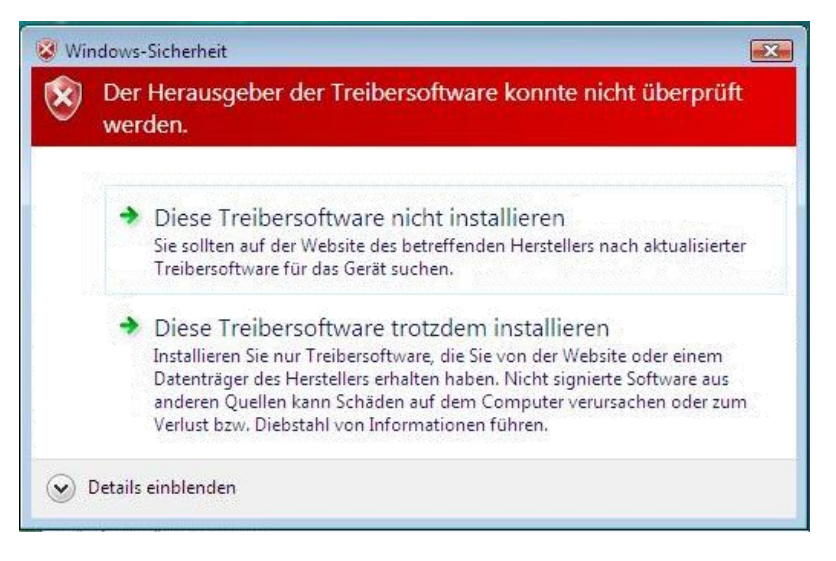

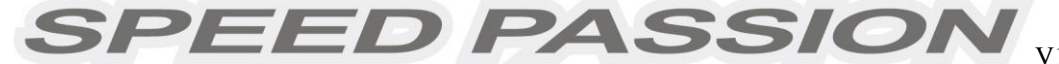

V1.2 Stand: 30. Aug 2012

6. Zum Abschluss der Installation auf " ok" klicken.

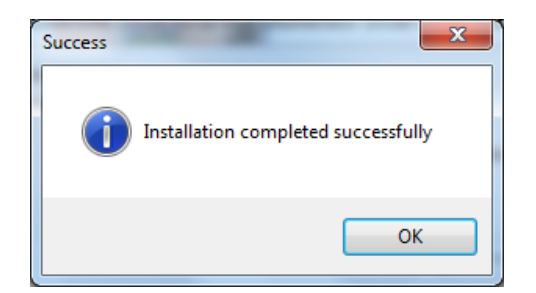

#### **Für Windows XP**

1. Ordner SpUsbDriver öffnen.

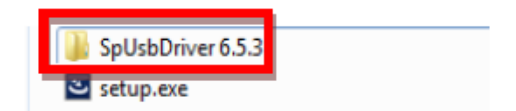

2. Zur Installation des USB-Treibers SpUsbInstaller.exe doppelklicken.

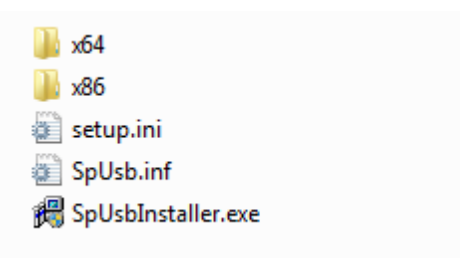

3. Zum Starten Schaltfläche "Install" anklicken.

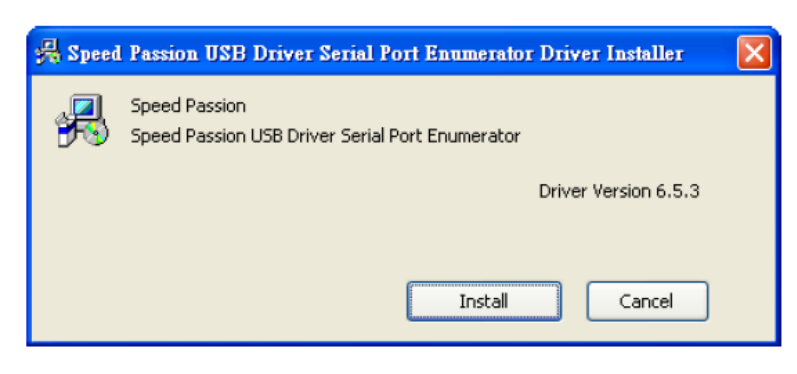

- 4. Der USB-Treiber wird automatisch installiert.
- 5. Computer neustarten.
- 6. PC und Programmierkarte mit USB-Kabel verbinden.
- 7. "Nein, diesmal nicht" wählen, dann Schaltfläche "weiter>" anklicken.

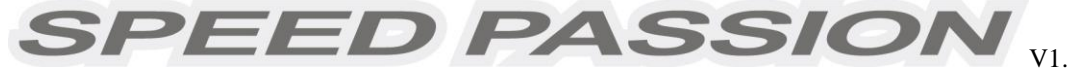

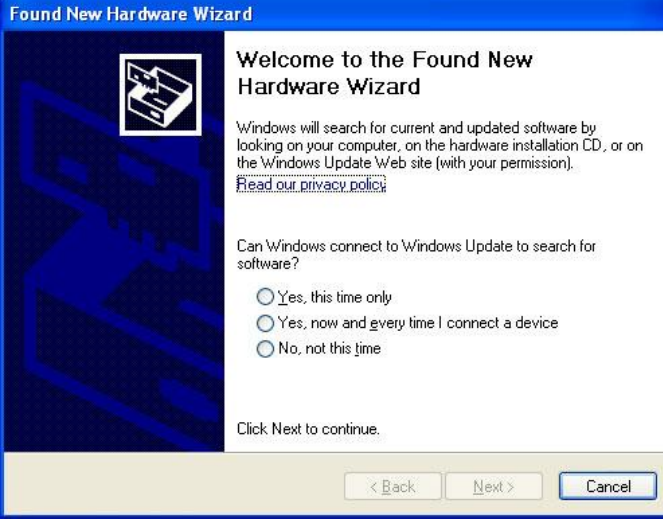

8. "Software automatisch installieren (empfohlen)" wählen, dann Schaltfläche "Weiter>" anklicken.

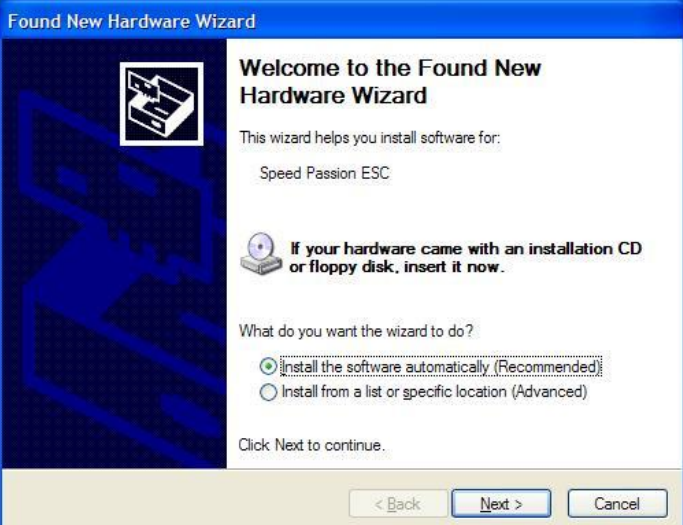

9. "Trotzdem fortfahren" anklicken

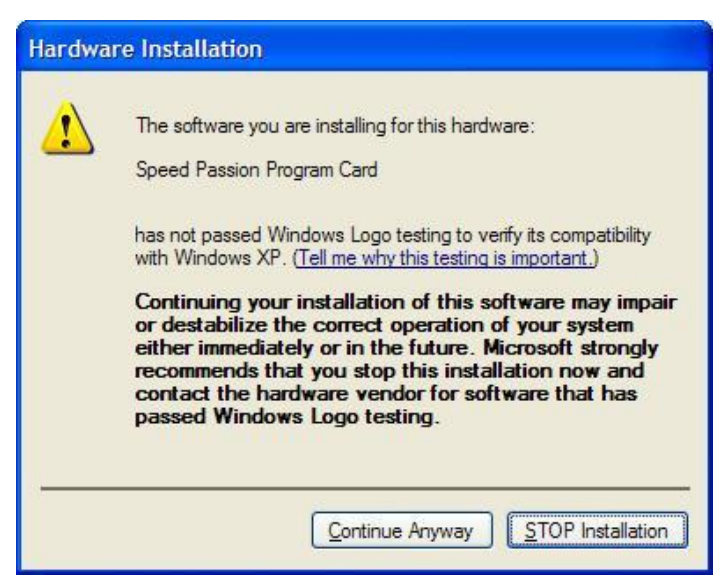

10. "Fertig stellen" anklicken, um die Installation abzuschließen.

.

# **15 Firmware der Programmierkarte aktualisieren:**

- 1. Speed Passion Reventon PC Interface auf dem PC installieren.
- 2. Mini-USB-Kabel in die Programmierkarte stecken.
- 3. RESET-Taste gedrückt halten und das andere Ende des USB-Kabels an den PC anschließen.

SPEED PASSION

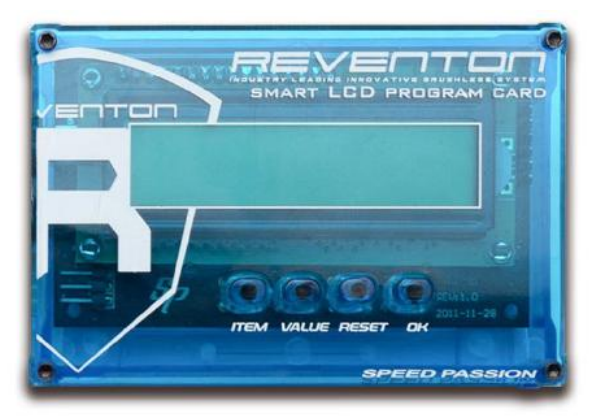

4. Programmierkarte zeigt "FIRMWARE UPDATE" an. RESET-Taste loslassen und Programm "Speed Passion Reventon PC Interface" starten.

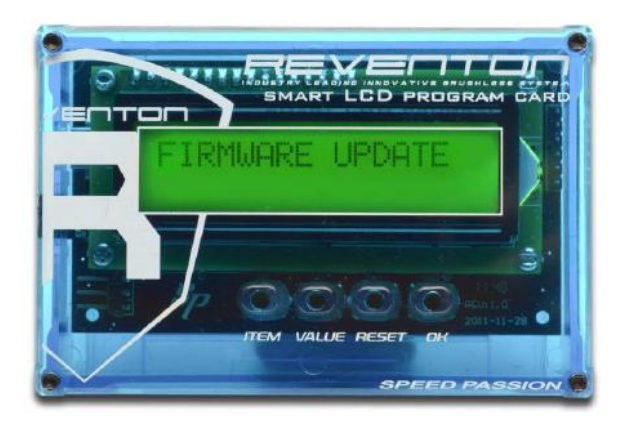

5. Schaltfläche "UPDATE FIRMWARE" anklicken

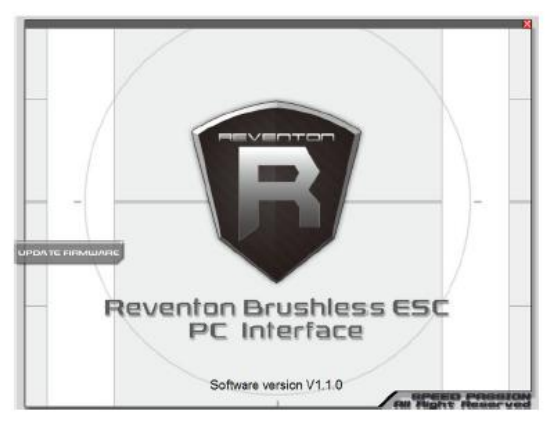

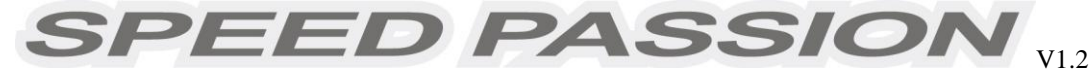

6. "Smart LCD Program Card V2.1 " wählen und OK anklicken.

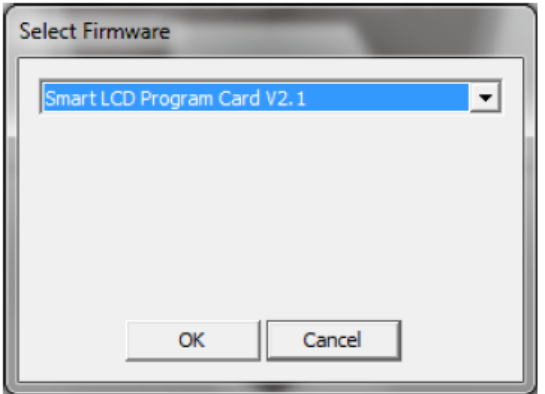

7. "Yes" anklicken um mit der Aktualisierung zu beginnen.

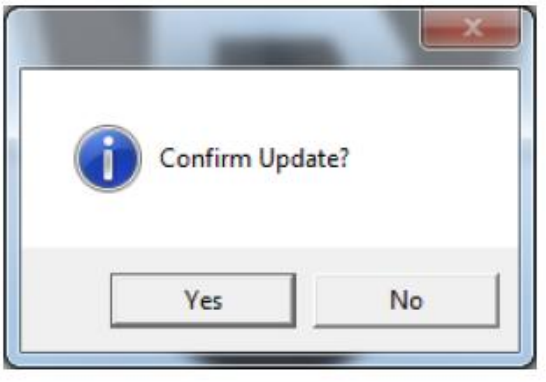

- 8. Der Vorgang dauert etwa 3,5 Minuten. Das Programm Speed Passion Reventon PC Interface zeigt den Fortschritt der Aktualisierung in einer Statusleiste an.
- 9. Eine Meldung informiert über den Abschluss der Aktualisierung. Zum Fertigstellen der Aktualisierung Programm Speed Passion Reventon PC Interface schließen und USB-Kabel von der Programmierkarte abziehen. Wird im Meldungsfenster nicht "Download Success" angezeigt, Vorgang ab Schritt 2 wiederholen. Sicherstellen, dass die richtige Firmware gewählt wurde. Wird zur Aktualisierung die Firmware der LED-Karte anstelle der der LCD-Karte gewählt, wird die Aktualisierung fehlschlagen.

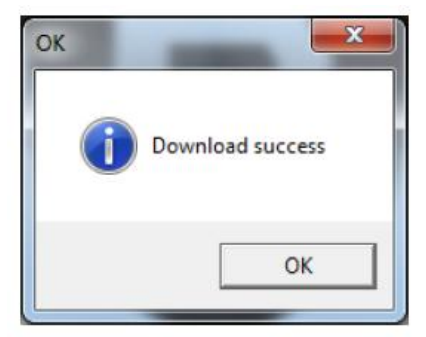

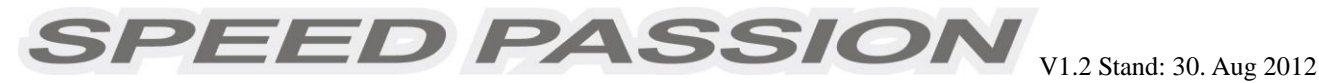

# **16. Garantiezeitraum:**

**Produktgarantie:**

*Bitte lesen Sie vor der Einsendung eines Produkts die vollständigen, für Ihr Land geltenden Garantiebestimmungen unter [www.SpeedPassion.net](http://www.speedpassion.net/) durch.* **Der Benutzer übernimmt hierfür die volle Haftung. Änderung der Garantiebestimmungen vorbehalten. Unsachgemäßer Einbau, Verschleiß, Schäden durch Unfälle, Wasser und Naturkatastrophen werden nicht von der Garantie abgedeckt. Die Firma hat keinerlei Einfluss auf den Einbau dieses Produkts. Für Schäden, die durch die Verwendung des Produkts entstehen, wird keinerlei Haftung übernommen.**

Sehr geehrter Kunde,

vielen Dank für den Kauf eines RC-Modellbau-Produkts aus der großen Produktpalette der Firma Speed Passion. Wir bitten Sie, das gekaufte Produkt unter dem nachstehend aufgeführten Link online zu registrieren. Sollten Sie noch nicht als Mitglied bei Speed Passion registriert sein, melden Sie sich bitte als neues Mitglied an, bevor Sie Ihr neues Speed Passion-Produkt registrieren. Nach Abschluss der Registrierung wird Ihnen innerhalb von 24 Stunden automatisch eine E-Mail zugesandt, in der Ihnen die Registrierung und die Freischaltung der Produktgarantie bestätigt werden. Sollten Sie im Garantiefall Unterstützung benötigen, können die Garantieinformationen auf der Website www.speedpassion.net abgerufen werden, mit denen Sie den betreffenden Artikel zu einem Service-Center in Ihrer Nähe einreichen können.

Darüber hinaus erhalten registrierte Speed Passion-Mitglieder Produktinformationen, einschließlich der Information über den Ablauf des Garantiezeitraums ihrer Speed Passion-Produkte. Bei einigen Speed Passion-Produkten wird eine Verlängerung des Garantiezeitraums angeboten, so dass Sie als Speed Passion-Mitglied einen zusätzlichen Schutz für Ihre Speed Passion-Produkte freischalten können.

#### **# Diese Produktregistrierung gilt nicht für Japan, Thailand, Malaysia und Singapur**

- \* Thailand: Motoren und Regler: 7 Tage Garantie;
- Japan: Motoren: 30 Tage, und Regler: 90 Tage Garantie

<http://www.speedpassion.net/news/newsDetails.asp?n=168>